**BECKHOFF** New Automation Technology

# Funktionsbeschreibung | DE TF5200 | TwinCAT 3 CNC

## Koordinatensysteme und Verschiebungen

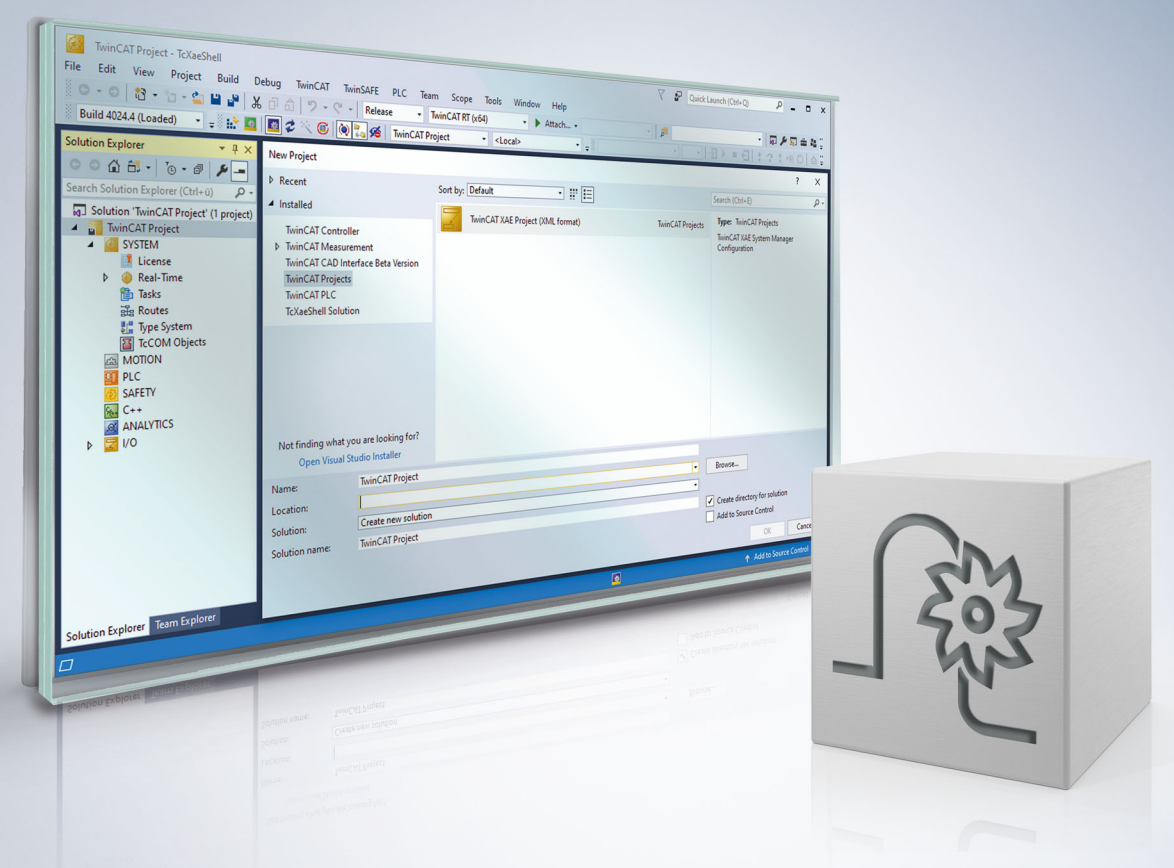

## **Hinweise zur Dokumentation**

<span id="page-2-0"></span>Diese Beschreibung wendet sich ausschließlich an ausgebildetes Fachpersonal der Steuerungs- und Automatisierungstechnik, das mit den geltenden nationalen Normen vertraut ist.

Zur Installation und Inbetriebnahme der Komponenten ist die Beachtung der Dokumentation und der nachfolgenden Hinweise und Erklärungen unbedingt notwendig.

Das Fachpersonal ist verpflichtet, für jede Installation und Inbetriebnahme die zu dem betreffenden Zeitpunkt veröffentliche Dokumentation zu verwenden.

Das Fachpersonal hat sicherzustellen, dass die Anwendung bzw. der Einsatz der beschriebenen Produkte alle Sicherheitsanforderungen, einschließlich sämtlicher anwendbaren Gesetze, Vorschriften, Bestimmungen und Normen erfüllt.

## **Disclaimer**

Diese Dokumentation wurde sorgfältig erstellt. Die beschriebenen Produkte werden jedoch ständig weiter entwickelt.

Wir behalten uns das Recht vor, die Dokumentation jederzeit und ohne Ankündigung zu überarbeiten und zu ändern.

Aus den Angaben, Abbildungen und Beschreibungen in dieser Dokumentation können keine Ansprüche auf Änderung bereits gelieferter Produkte geltend gemacht werden.

## **Marken**

Beckhoff®, TwinCAT®, TwinCAT/BSD®, TC/BSD®, EtherCAT®, EtherCAT G®, EtherCAT G10®, EtherCAT P®, Safety over EtherCAT®, TwinSAFE®, XFC®, XTS® und XPlanar® sind eingetragene und lizenzierte Marken der Beckhoff Automation GmbH.

Die Verwendung anderer in dieser Dokumentation enthaltenen Marken oder Kennzeichen durch Dritte kann zu einer Verletzung von Rechten der Inhaber der entsprechenden Bezeichnungen führen.

## **Patente**

Die EtherCAT-Technologie ist patentrechtlich geschützt, insbesondere durch folgende Anmeldungen und Patente:

EP1590927, EP1789857, EP1456722, EP2137893, DE102015105702 mit den entsprechenden Anmeldungen und Eintragungen in verschiedenen anderen Ländern.

## **EtherCAT**

EtherCAT® ist eine eingetragene Marke und patentierte Technologie lizenziert durch die Beckhoff Automation GmbH, Deutschland

## **Copyright**

© Beckhoff Automation GmbH & Co. KG, Deutschland.

Weitergabe sowie Vervielfältigung dieses Dokuments, Verwertung und Mitteilung seines Inhalts sind verboten, soweit nicht ausdrücklich gestattet.

Zuwiderhandlungen verpflichten zu Schadenersatz. Alle Rechte für den Fall der Patent-, Gebrauchsmusteroder Geschmacksmustereintragung vorbehalten.

## **BECKHOFF**

## **Allgemeine- und Sicherheitshinweise**

## <span id="page-4-0"></span>**Verwendete Symbole und ihre Bedeutung**

In der vorliegenden Dokumentation werden die folgenden Symbole mit nebenstehendem Sicherheitshinweis und Text verwendet. Die (Sicherheits-) Hinweise sind aufmerksam zu lesen und unbedingt zu befolgen!

## **Symbole im Erklärtext**

- 1. Gibt eine Aktion an.
- $\Rightarrow$  Gibt eine Handlungsanweisung an.

## **GEFAHR**

## **Akute Verletzungsgefahr!**

Wenn der Sicherheitshinweis neben diesem Symbol nicht beachtet wird, besteht unmittelbare Gefahr für Leben und Gesundheit von Personen!

 **VORSICHT**

## **Schädigung von Personen und Maschinen!**

Wenn der Sicherheitshinweis neben diesem Symbol nicht beachtet wird, können Personen und Maschinen geschädigt werden!

## *HINWEIS*

### **Einschränkung oder Fehler**

Dieses Symbol beschreibt Einschränkungen oder warnt vor Fehlern.

## **Tipps und weitere Hinweise**

Dieses Symbol kennzeichnet Informationen, die zum grundsätzlichen Verständnis beitragen oder zusätzliche Hinweise geben.

### **Allgemeines Beispiel**

Beispiel zu einem erklärten Sachverhalt.

#### **NC-Programmierbeispiel**

Programmierbeispiel (komplettes NC-Programm oder Programmsequenz) der beschriebenen Funktionalität bzw. des entsprechenden NC-Befehls.

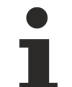

#### **Spezifischer Versionshinweis**

Optionale, ggf. auch eingeschränkte Funktionalität. Die Verfügbarkeit dieser Funktionalität ist von der Konfiguration und dem Versionsumfang abhängig.

## Inhaltsverzeichnis

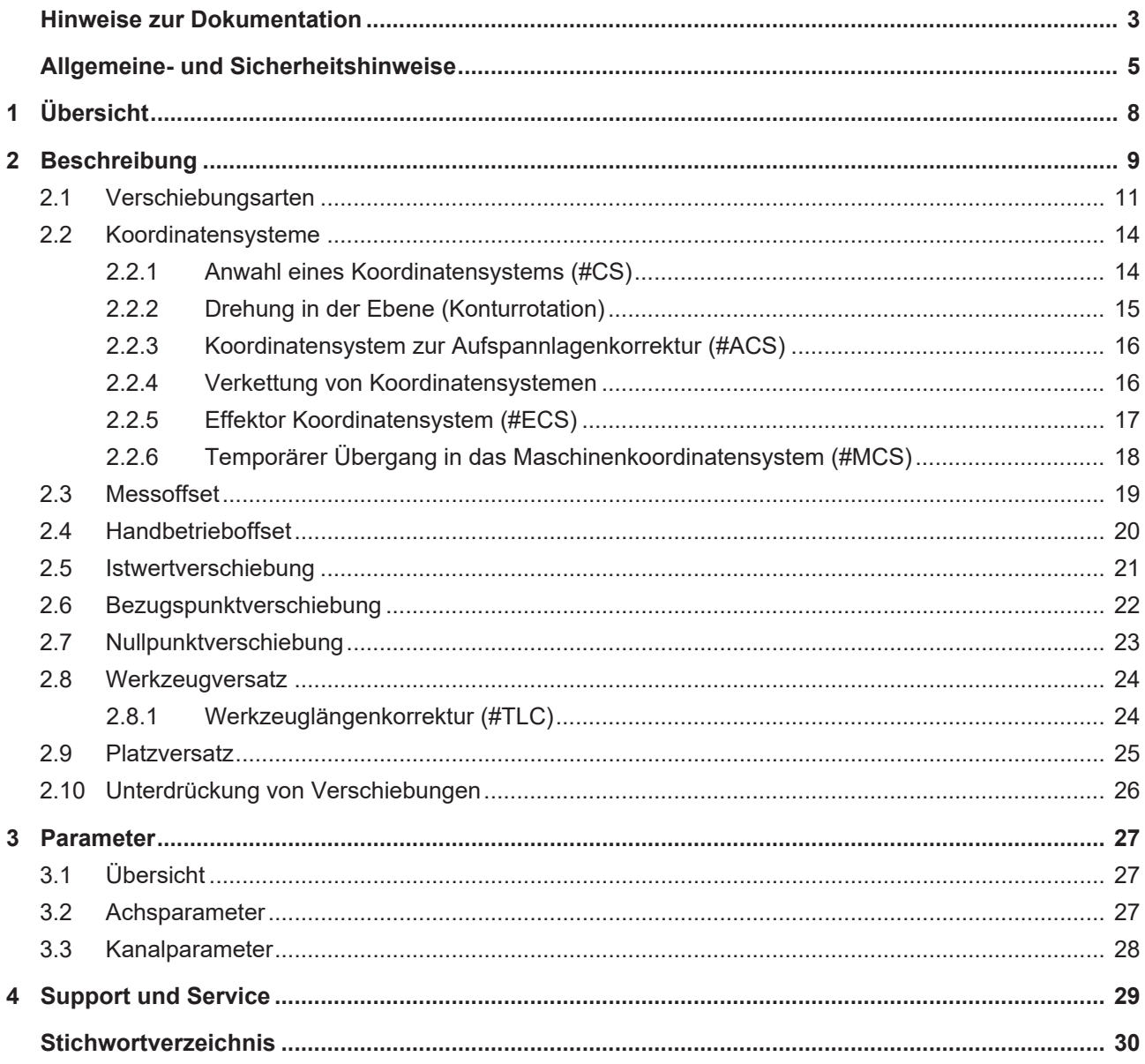

## **Abbildungsverzeichnis**

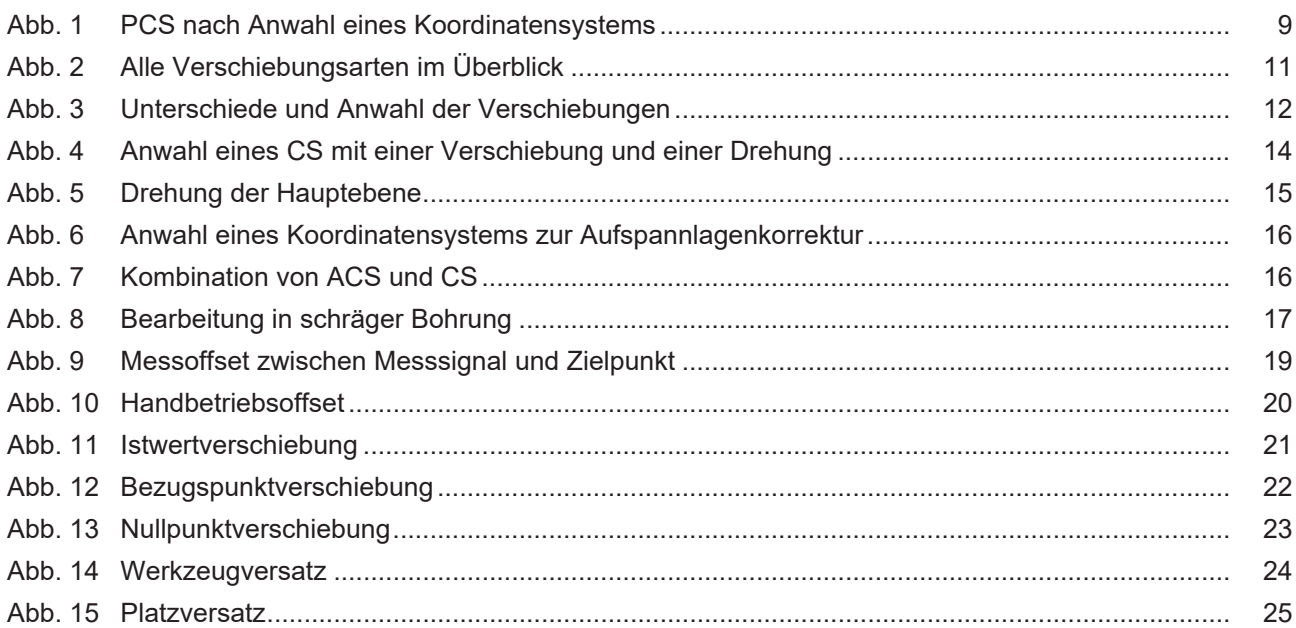

## <span id="page-7-0"></span>**1 Übersicht**

## **Aufgabe**

Durch die Anwahl eines Koordinatensystems (engl.: coordinate system, folgend CS) kann das Programmierkoordinatensystem (PCS) gegenüber dem Maschinenkoordinatensystem (MCS) verschoben und gedreht werden. Es wird somit selbst in schrägen oder verdrehten Lagen eine einfache NC-Programmierung ermöglicht.

Auch Verschiebungen, wie z.B. des Nullpunkts, können als Anwahl eines Koordinatensystems betrachtet werden.

## **Eigenschaften**

Koordinatensysteme (CS) und Verschiebungen wirken grundsätzlich von der Anwahl bis zur Abwahl oder der Änderung von Verschiebungsparametern. Die innerhalb eines aktiven Koordinatensystems additiv programmierten Verschiebungen sind nur bis zur Abwahl des Koordinatensystems gültig.

## **Programmierung und Parametrierung**

Ein Teil der Verschiebungen kann im NC-Programm festgelegt werden. Dazu zählen:

- Verschiebungen aufgrund einer Koordinatensystemanwahl (#CS)
- Verschiebungen durch eine Messfahrt (G100)
- Verschiebungen durch Istwertsetzen (#PSET)
- Bezugspunktverschiebungen (G92)
- Verschiebungen durch Handbetrieb bei paralleler Interpolation (G202)

Die folgenden Verschiebungen werden vorab in Konfigurationslisten vorbelegt. Sie können direkt im NC-Programm verwendet werden (G54.., D..). Weiterhin besteht teilweise die Möglichkeit, sie während der Programmlaufzeit anzupassen.

- Werkzeugversätze: Parametrierung per Werkzeugparameterliste [TOOL] oder Variablenzugriff (V.G.)
- Nullpunktverschiebungen: Parametrierung per Nullpunktdatenliste [ZERO] oder Variablenzugriff (V.G.)
- Platzversätze: Parametrierung per Platzversatzdatenliste [CLMP]
- •

### *Obligatorischer Hinweis zu Verweisen auf andere Dokumente*

Zwecks Übersichtlichkeit wird eine verkürzte Darstellung der Verweise (Links) auf andere Dokumente bzw. Parameter gewählt, z.B. [PROG] für Programmieranleitung oder P-AXIS-00001 für einen Achsparameter.

Technisch bedingt funktionieren diese Verweise nur in der Online-Hilfe (HTML5, CHM), allerdings nicht in PDF-Dateien, da PDF keine dokumentenübergreifenden Verlinkungen unterstützt.

## <span id="page-8-0"></span>**2 Beschreibung**

## **Aufgabe des Koordinatensystems**

Das Programmierkoordinatensystem (PCS) kann durch Anwahl eines Koordinatensystems (CS) gegenüber dem Maschinenkoordinatensystem (MCS) verschoben und gedreht werden (siehe Abbildung unten). Dies ermöglicht eine einfache NC-Programmierung selbst in schrägen oder verdrehten Lagen.

<span id="page-8-1"></span>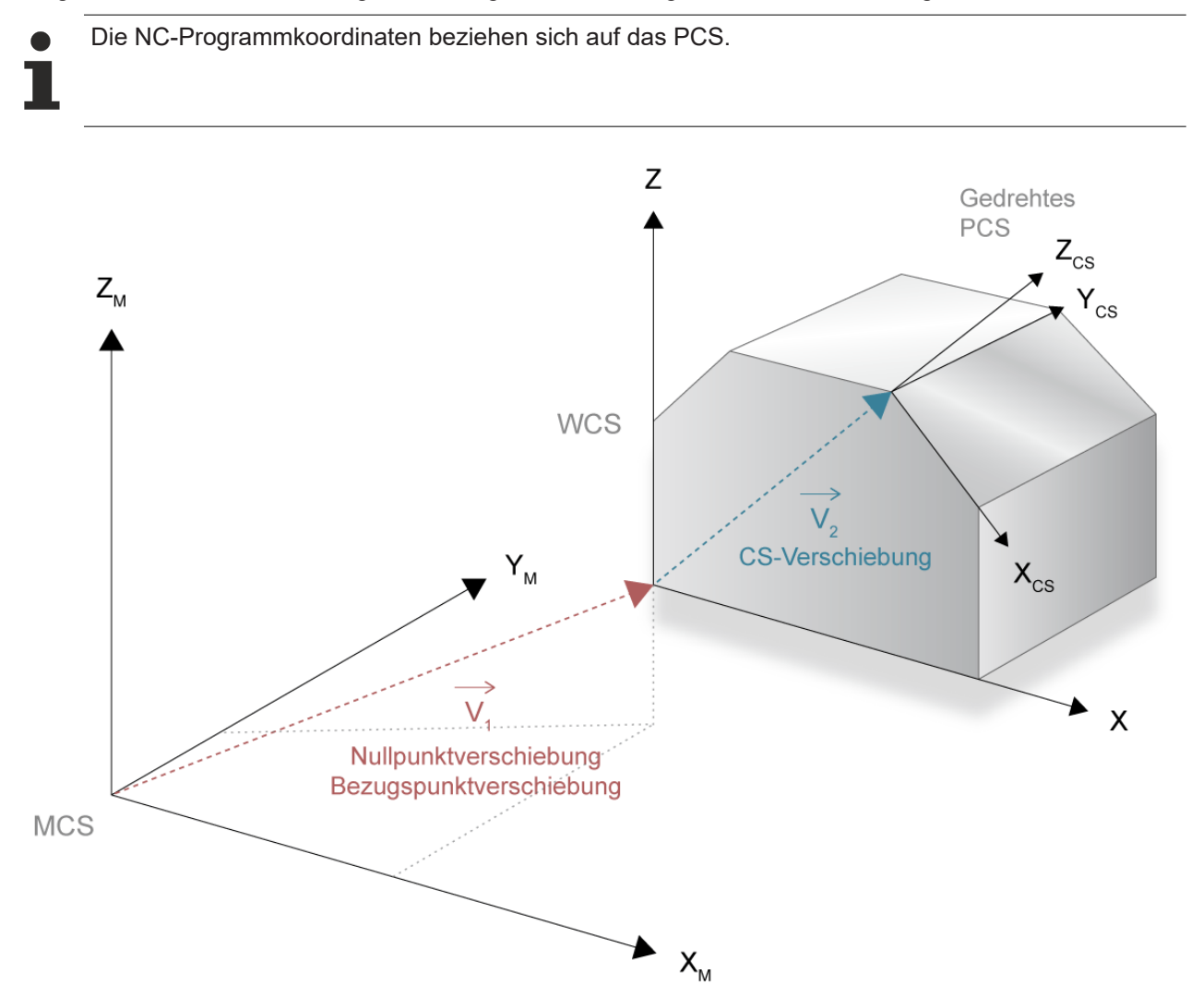

Abb. 1: PCS nach Anwahl eines Koordinatensystems

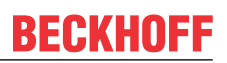

## **Verschiebungen**

Die Anwahl eines Koordinatensystems erzeugt eine zusätzliche Verschiebung des PCS. Es stehen in der CNC folgende Verschiebungen zur Verfügung:

- Verschiebungen aufgrund einer Koordinatensystemanwahl
- Verschiebungen durch eine Messfahrt
- Verschiebungen durch Handbetrieb bei paralleler Interpolation
- Verschiebungen durch Istwertsetzen
- Bezugspunktverschiebungen
- Werkzeugversätze
- Nullpunktverschiebungen
- Platzversätze

## <span id="page-10-0"></span>**2.1 Verschiebungsarten**

<span id="page-10-1"></span>**Übersicht über die Verschiebungen, welche parallel angewählt werden können:**

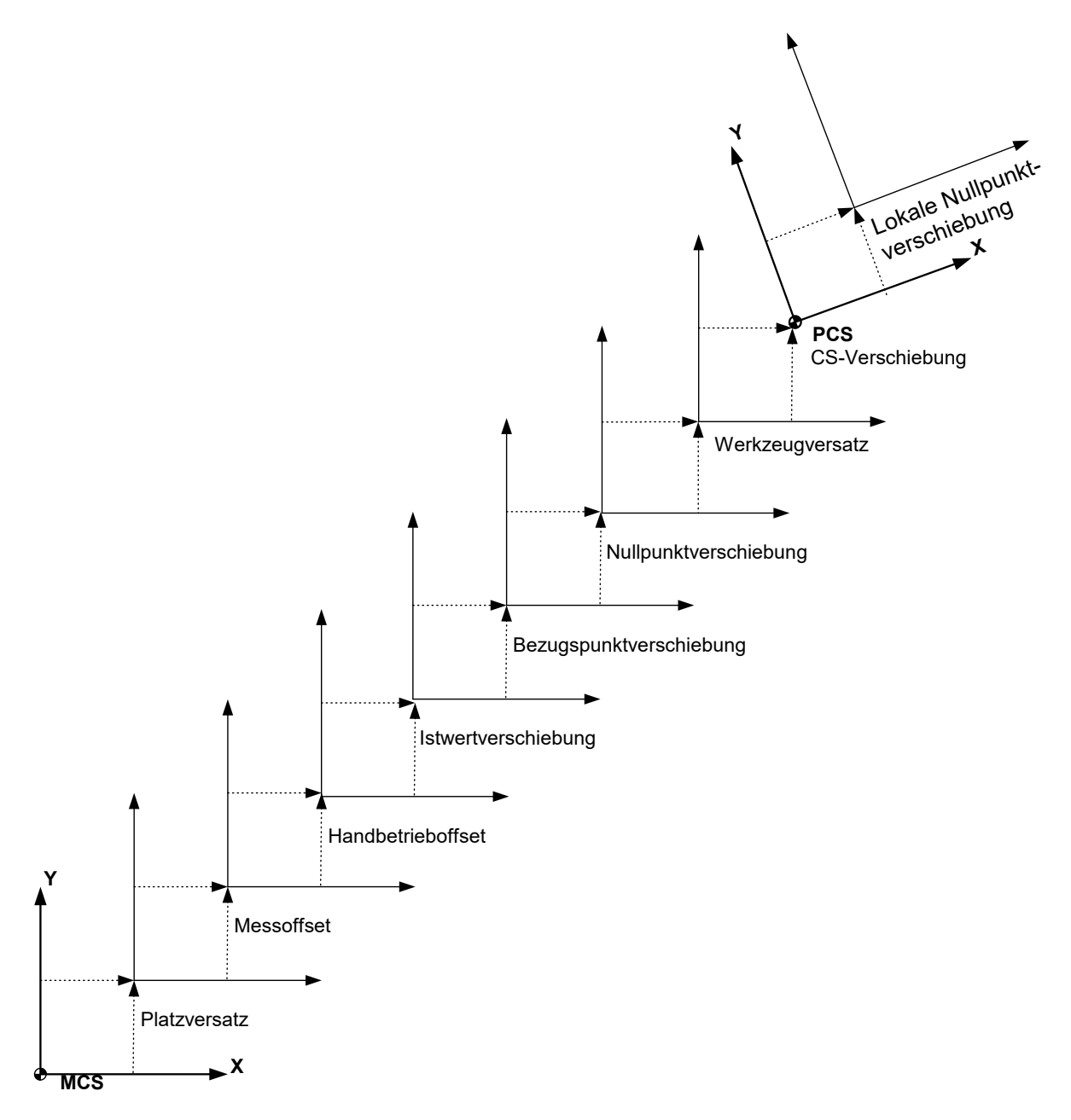

Abb. 2: Alle Verschiebungsarten im Überblick

## **Sonderfall im G91-Modus:**

Neu angewählte Verschiebungen wirken sich erst bei der nächsten absoluten Programmierung (G90) aus, da bei Relativprogrammierung (G91) immer nur der angegebene Verfahrweg ausgefahren werden darf.

**Ausnahme Werkzeugversätze:** Bei entsprechender Parametrierung werden die Werkzeugversätze ohne Programmierung einer Verfahrbewegung direkt mit Anwahl des D-Wortes ausgefahren (P-CHAN-00100).

## **Unterschiede bei der Definition und der Anwahl der einzelnen Verschiebungen:**

<span id="page-11-0"></span>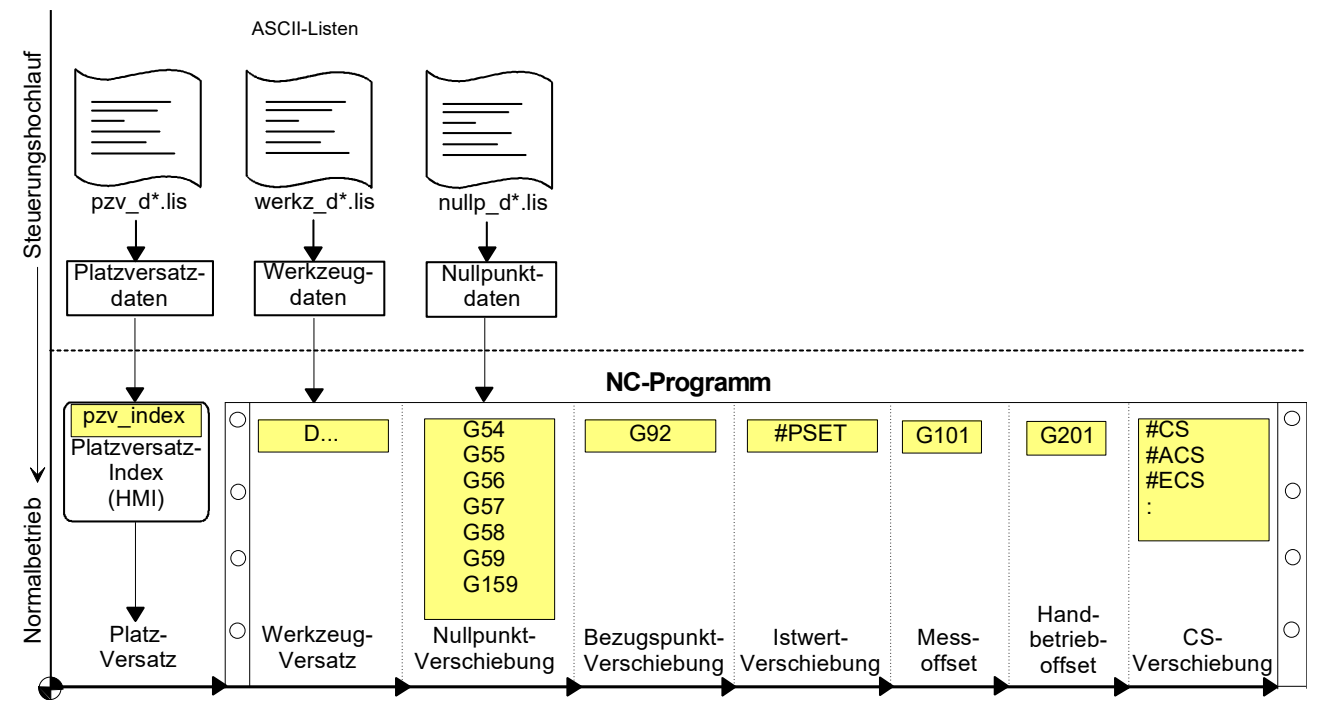

Abb. 3: Unterschiede und Anwahl der Verschiebungen

Mit den nachfolgenden NC-Befehlen bzw. Parametern werden die Verschiebungen angewählt bzw. eingerechnet:

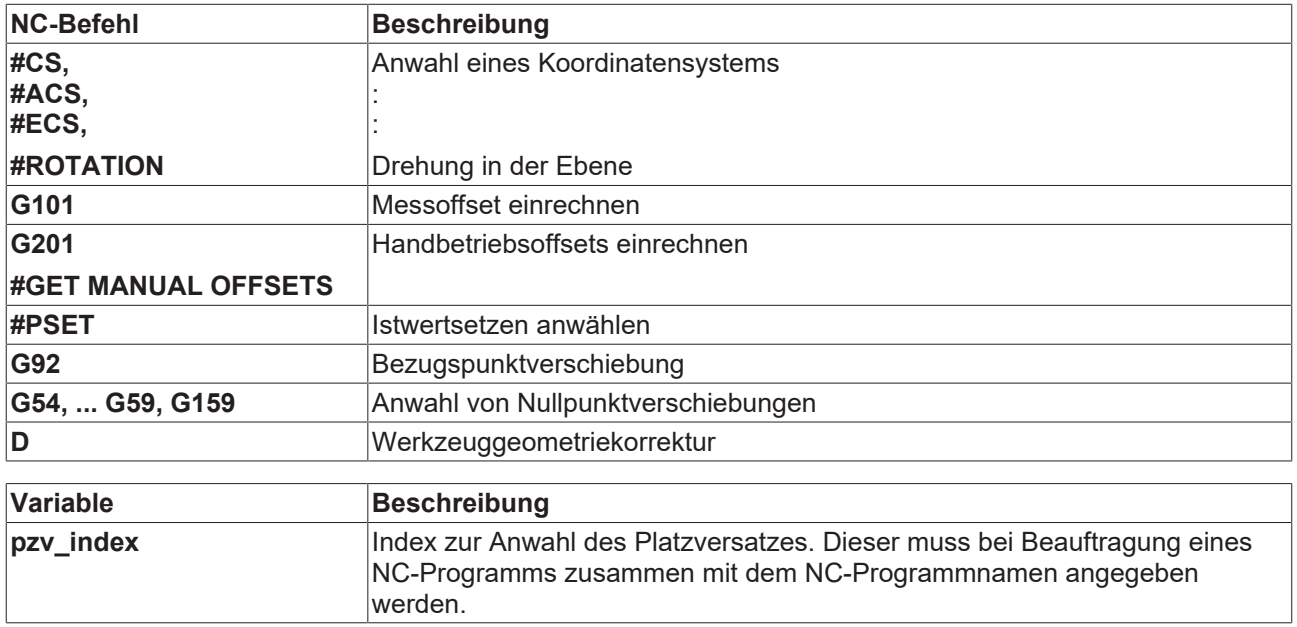

## <span id="page-13-0"></span>**2.2 Koordinatensysteme**

Die Koordinatensysteme werden per NC-Befehl definiert sowie an- und abgewählt. Folgend wird jeweils kurz auf die Programmierung eingegangen, eine detaillierte Beschreibung der NC-Befehle ist in der Programmieranleitung (siehe Dokumentation PROG) zu finden.

## <span id="page-13-1"></span>**2.2.1 Anwahl eines Koordinatensystems (#CS)**

## **Anwahl: #CS ON**

Das PCS kann durch Anwahl eines CS gegenüber dem MCS verschoben und gedreht werden. Es wird damit eine einfache NC-Programmierung selbst in schrägen oder verdrehten Lagen ermöglicht.

Die Nutzung dieses NC-Befehls hängt von der Achskonfiguration der Maschine ab (siehe Kanalparameter, Kapitel: Konfiguration der Bahnachsen).

Eine Bearbeitung im gedrehten PCS ist vor allem dann sinnvoll, wenn entsprechend vorhandene rotatorische Achsen P-AXIS-00018 eine senkrechte Ausrichtung des Werkzeugs auf die Bearbeitungsfläche ermöglichen (#TOOL ORI CS).

<span id="page-13-2"></span>Die Achsbezeichnungen P-CHAN-00006 bleiben im CS erhalten.

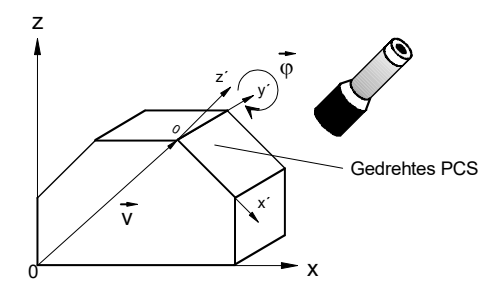

Abb. 4: Anwahl eines CS mit einer Verschiebung und einer Drehung

- V Verschiebungsvektor
- φ Drehvektor

### **Wirksamkeit**

- Wirksam bis zur Abwahl bzw. bis zum Programmende
- Eine Schachtelung/Verkettung von CS ist möglich.

Während der Bearbeitung im CS können Nullpunkt- und Bezugspunktverschiebungen programmiert werden. Diese sind bis zur Abwahl des CS gültig; sie werden nicht gespeichert.

## **Abwahl: #CS OFF**

Für einfache Drehungen in der Ebene steht der NC-Befehl #ROTATION zur Verfügung.

## <span id="page-14-0"></span>**2.2.2 Drehung in der Ebene (Konturrotation)**

## **Anwahl: #ROTATION ON**

Innerhalb der Hauptebene kann das Koordinatensystem per Konturrotation gedreht werden. Die Rotation kann auch innerhalb eines bereits gedrehten Koordinatensystems (CS, ACS) angewendet werden.

<span id="page-14-1"></span>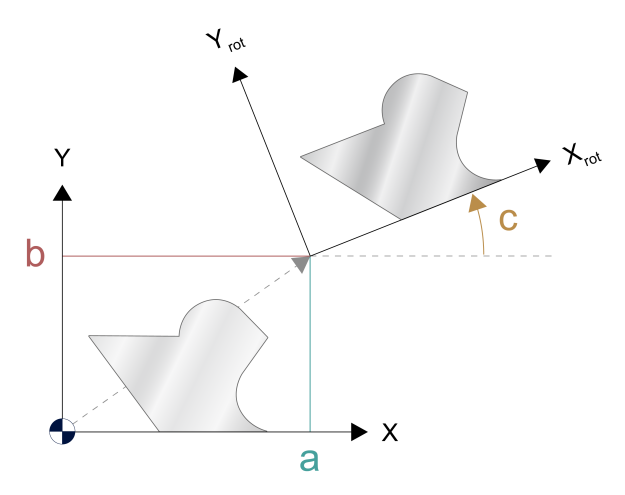

Abb. 5: Drehung der Hauptebene

## **Wirksamkeit**

- Wirksam bis zur Abwahl bzw. bis zum Programmende.
- Die Konturrotation wirkt in der Hauptebene auf die programmierten Achskoordinaten **vor** allen anderen konturbeeinflussenden Funktionalitäten, d.h. alle Verschiebungen und Spiegelungen können wie bisher benutzt werden.

*HINWEIS*

Ein Ebenenwechsel mit G17/18/19 wählt automatisch eine aktive Konturrotation ab. Die Warning P-ERR-21143 wird ausgegeben.

## **Abwahl: #ROTATION OFF**

## <span id="page-15-0"></span>**2.2.3 Koordinatensystem zur Aufspannlagenkorrektur (#ACS)**

## **Anwahl: #ACS ON**

Das ACS dient zur Kompensation einer Schieflage des Werkstücks oder der Werkstückpalette. Das ACS kann unabhängig von einem CS an- bzw. abgewählt werden.

<span id="page-15-2"></span>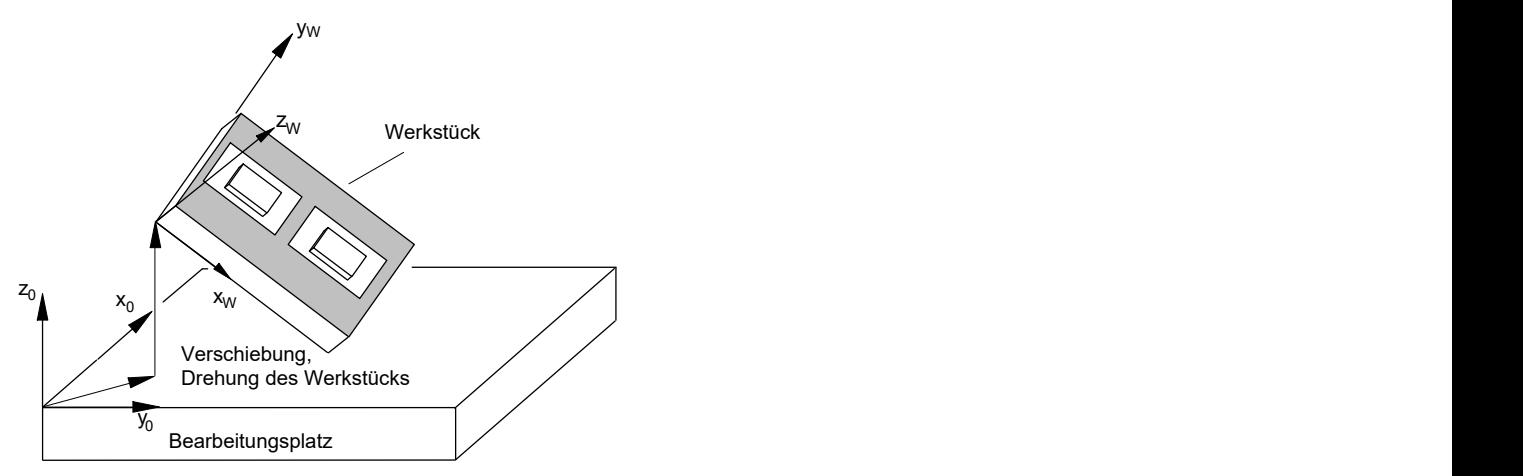

Abb. 6: Anwahl eines Koordinatensystems zur Aufspannlagenkorrektur

## **Wirksamkeit**

- Wirksam bis zur Abwahl bzw. bis zum Programmende.
- Im ACS können Nullpunkt- und Bezugspunktverschiebungen programmiert werden. Diese sind allerdings nur bis zur Abwahl des ACS gültig und werden nicht gespeichert.

## <span id="page-15-1"></span>**Abwahl: #ACS OFF**

## **2.2.4 Verkettung von Koordinatensystemen**

Durch die Kombination von ACS und CS wird die Bearbeitung an einer schiefen Ebene bei schief liegendem Werkstück ermöglicht.

<span id="page-15-3"></span>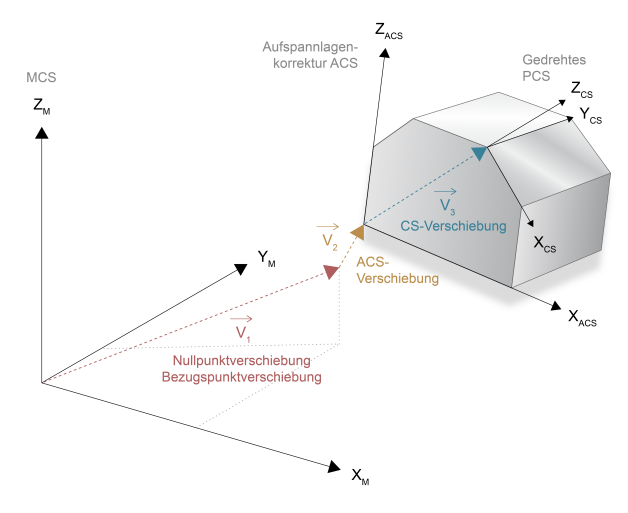

Abb. 7: Kombination von ACS und CS

## **Wirksamkeit**

• Wirksam bis zur Abwahl bzw. bis zum Programmende.

## **BECKHOFF**

## <span id="page-16-0"></span>**2.2.5 Effektor Koordinatensystem (#ECS)**

## **Anwahl: #ECS ON**

Das ECS wird hauptsächlich zur Durchführung einer Rückzugsstrategie nach

- Werkzeugbruch,
- NC-Reset oder
- Programmabbruch

bei Bearbeitung mit beliebig orientiertem Werkzeug verwendet. Bei der Bestimmung des ECS wird eine zur Werkzeugachse senkrechte Bearbeitungsebene automatisch ermittelt.

<span id="page-16-1"></span>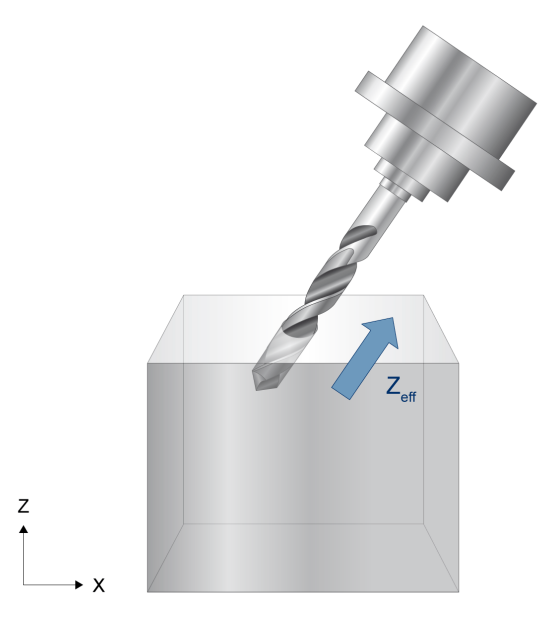

Abb. 8: Bearbeitung in schräger Bohrung

### **Wirksamkeit**

• Wirksam bis zur Abwahl bzw. bis zum Programmende.

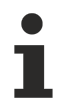

Bei Aktivierung des ECS darf kein anderes Koordinatensystem aktiv sein, sonst wird eine Fehlermeldung P-ERR-20774 ausgegeben.

## **Abwahl: #ECS OFF**

## <span id="page-17-0"></span>**2.2.6 Temporärer Übergang in das Maschinenkoordinatensystem (#MCS)**

## **Anwahl: #MCS ON** [ **EX TOOL** ]

Mit #MCS ON lassen sich aktive Transformationen und alle in die Achsen eingerechneten Versätze temporär deaktivieren, sodass die Maschinenachsen direkt positioniert werden können.

Nach Verlassen des MCS wird der bei Anwahl vorhandene Zustand wiederhergestellt.

#### **Wirksamkeit**

- Wirksam bis zur Abwahl bzw. bis zum Programmende.
- Mit der Option 'EX TOOL' werden beim Werkzeugwechsel im MCS keine Werkzeugversätze eingerechnet, so dass die Maschinenachsen direkt positioniert werden können. Erst bei #MCS OFF sind auch die Werkzeugversätze wieder eingerechnet.
- Standardverschiebungen (z.B. Nullpunktverschiebungen) können im MCS programmiert werden, sie sind aber nur bis zu dessen Abwahl gültig und werden nicht gespeichert.
- Eine Anwahl von CS, ACS, ECS und TLC ist im MCS nicht möglich.

#### **Abwahl: #MCS OFF**

## <span id="page-18-0"></span>**2.3 Messoffset**

**Anwahl: G101** <*Achsname> <Einrechnungsfaktor>*

Der Messoffset (Messversatz) ist der Offset zwischen den aufgenommenen Messwerten und der Zielposition.

Mit G101 wird der Messoffset entsprechend vorgegebenem Einrechnungsfaktor als zusätzliche Verschiebung in die Achskoordinaten eingerechnet.

<span id="page-18-1"></span>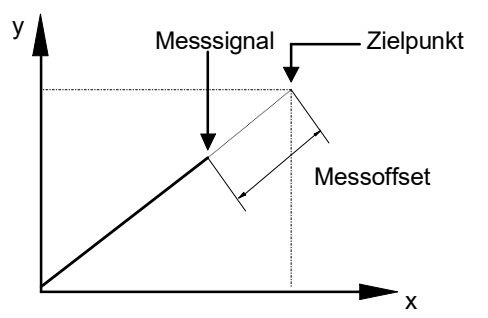

Abb. 9: Messoffset zwischen Messsignal und Zielpunkt

## **Wirksamkeit**

- Wirksam bis zur Abwahl bzw. bis zum Programmende.
- Ein neuer Messoffset wirkt sich erst bei der nächsten absoluten Programmierung (G90) aus.

**Abwahl: G102** <*Achsname><Dummyzahl>*

## <span id="page-19-0"></span>**2.4 Handbetrieboffset**

## **Anwahl: #GET MANUAL OFFSETS**

Die während aktivem G201 zusätzlich generierten Sollwerte führen in den Bahnachsen zu einer Verschiebung auf PCS Ebene. Nach Abwahl des Handbetriebes mit G202 können diese Offsetwerte mit #GET MANUAL OFFSETS beim Interpolator angefordert und im NC-Programm als zusätzliche Verschiebung in die Achskoordinaten eingerechnet werden.

<span id="page-19-1"></span>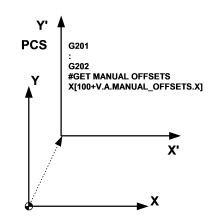

Abb. 10: Handbetriebsoffset

## **Wirksamkeit**

• Wirksam bis zur Abwahl bzw. bis zum Programmende.

## **Abwahl: -**

## <span id="page-20-0"></span>**2.5 Istwertverschiebung**

**Anwahl: #PSET** <*Achsname> <Neue Istposition>* ...

Mit diesem NC-Befehl kann der aktuellen Achsposition ein neuer Istwert zugeordnet werden. Der dadurch entstehende Offset wird Istwertverschiebung genannt.

<span id="page-20-1"></span>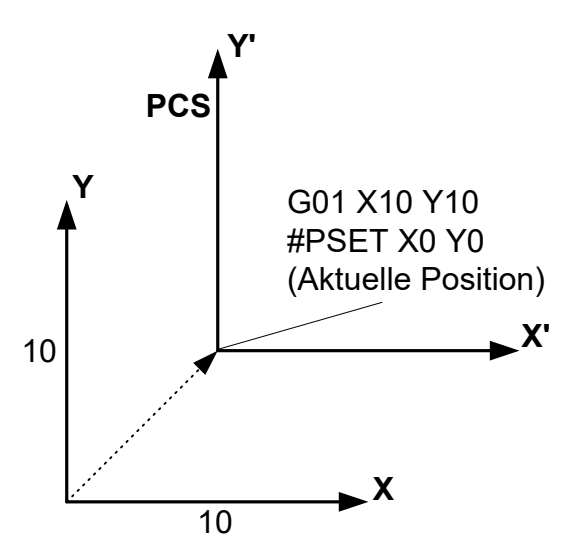

Abb. 11: Istwertverschiebung

## **Wirksamkeit**

- Wirksam bis zur Abwahl bzw. bis zum Programmende.
- Durch eine Referenzpunktfahrt (G74) wird die Istwertverschiebung aufgehoben.
- Eine neue Verschiebung wirkt sich erst bei der nächsten absoluten Programmierung (G90) aus.

## **Abwahl: #PRESET** {<*Achsname><Dummywert>}*

Wird #PRESET ohne Achsangabe programmiert, so werden die Istwertverschiebungen in allen Achsen aufgehoben.

## <span id="page-21-0"></span>**2.6 Bezugspunktverschiebung**

**Anwahl G92** *<Achsbezeichnung> <Verschiebung> ...*

G92 ermöglicht eine Bezugspunktverschiebung in den angegebenen Achsen um einen frei programmierbaren Wert. Abhängig vom gesetzten G90/G91 wird die aktuell programmierte Bezugspunktverschiebung absolut oder relativ behandelt.

<span id="page-21-1"></span>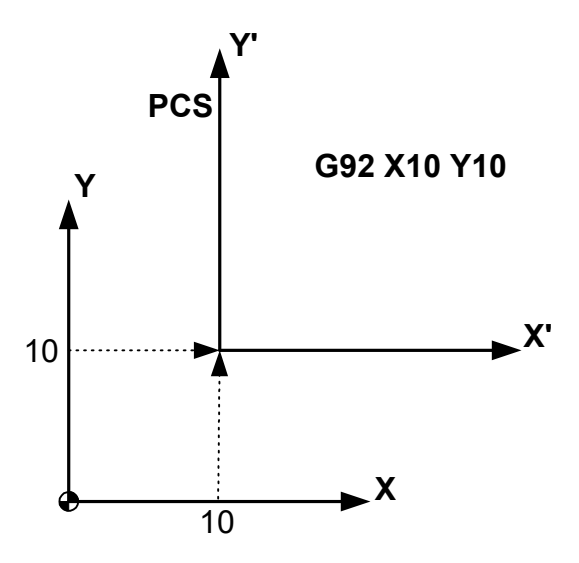

Abb. 12: Bezugspunktverschiebung

## **Wirksamkeit**

- Wirksam bis zur Programmierung der nächsten Bezugspunktverschiebung bzw. Programmende.
- Eine neue Verschiebung wirkt sich erst bei der nächsten absoluten Programmierung (G90) aus.

**Abwahl: G92** *<Achsbezeichnung>* **0**

## <span id="page-22-0"></span>**2.7 Nullpunktverschiebung**

## **Anwahl: G54, ... G59, G159**

Mit G54 - G59 oder G159 werden die entsprechenden Nullpunktverschiebungen aus der Nullpunktverschiebungstabelle [ZERO] angewählt.

<span id="page-22-1"></span>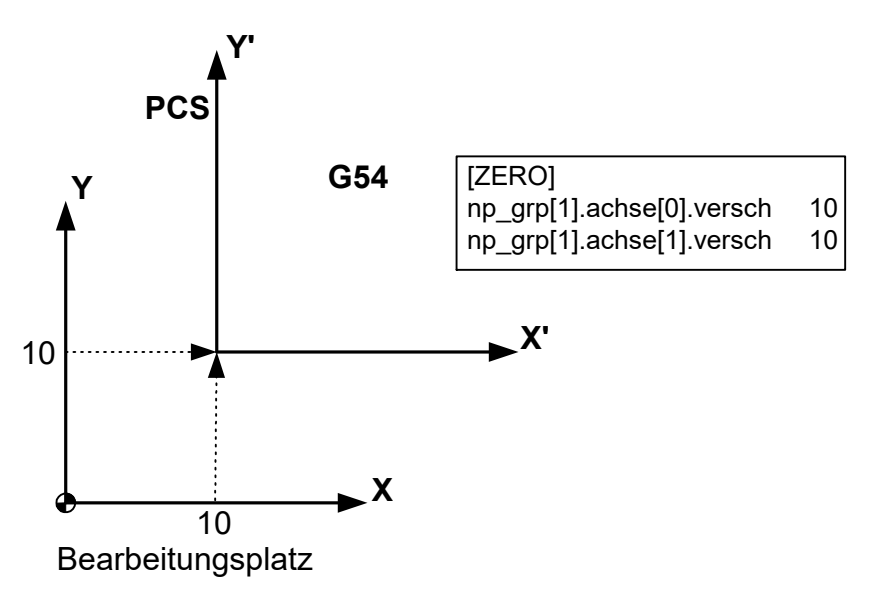

Abb. 13: Nullpunktverschiebung

## **Wirksamkeit**

- Wirksam bis zur Abwahl bzw. bis zum Programmende.
- Eine neue Verschiebung wirkt sich erst bei der nächsten absoluten Programmierung (G90) aus.

## **Abwahl: G53**

## <span id="page-23-0"></span>**2.8 Werkzeugversatz**

**Anwahl: D** *<Nummer des Korrekturdatensatzes>*

Mit dem D-Wort werden die entsprechenden Werkzeuggeometrie-Korrekturdaten aus der Werkzeugliste [TOOL] angewählt.

<span id="page-23-2"></span>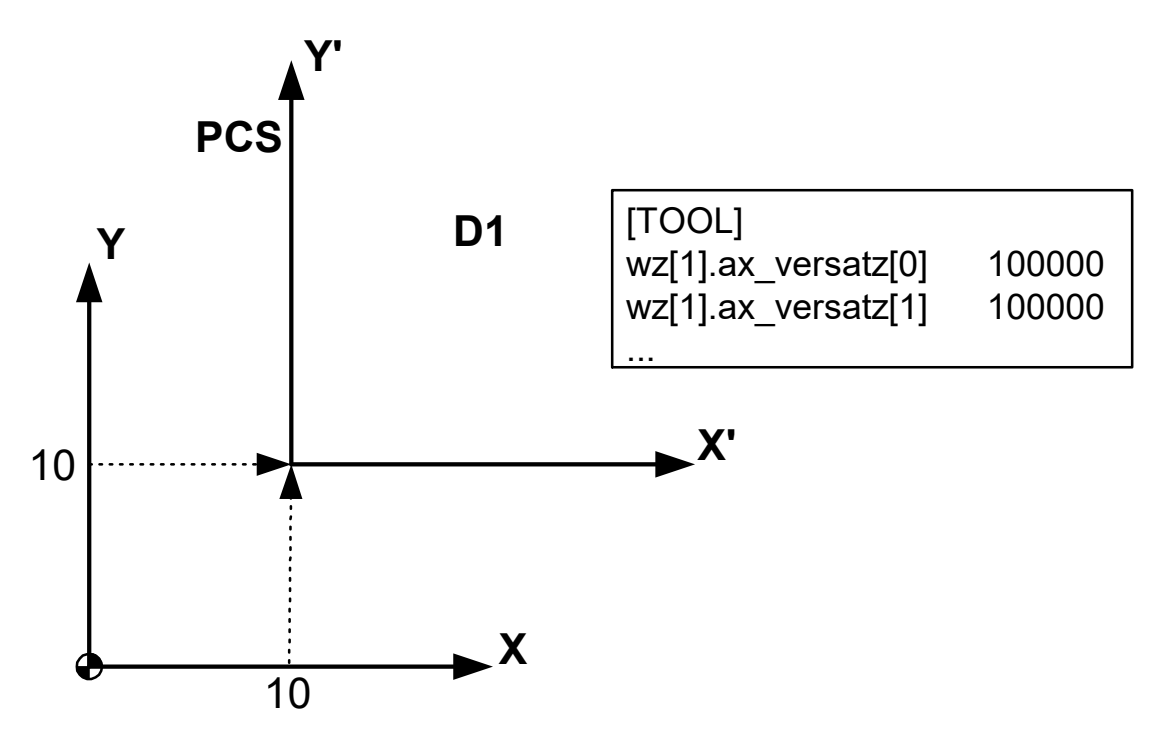

Abb. 14: Werkzeugversatz

### **Wirksamkeit**

- Wirksam bis zur Abwahl bzw. bis zum Programmende. Für die Nutzung von kinematischen. Transformationen sind ggf. spezielle Werkzeugversatzparameter zu belegen (wz[i].kinematic.param[j]).
- Abhängig von der Parametrierung wirkt sich ein neuer Versatz entweder direkt bei Anwahl des D-Wortes oder erst bei der nächsten absoluten Programmierung (G90) aus (P-CHAN-00100).
- Abhängig von P-TOOL-00010 wirken die Werkzeugversätze in den Achsrichtungen des Bearbeitungskoordinatensystems oder des Maschinenkoordinatensystems.

### <span id="page-23-1"></span>**Abwahl: D0**

## **2.8.1 Werkzeuglängenkorrektur (#TLC)**

### **Anwahl: #TLC ON [** *<*Werkzeuglängendifferenz*>* **]**

Mit TLC lassen sich NC-Programme, die von einem Programmiersystem erzeugt wurden und eine bestimmte Werkzeuglänge berücksichtigen, auch bei geänderter Werkzeuglänge an der Maschine weiterverwenden.

### **Wirksamkeit**

- Wirksam bis zur Abwahl bzw. bis zum Programmende.
- Es können keine neuen Versätze oder Radien des Werkzeugs korrigiert werden, sondern nur die Länge.
- Ein neuer Versatz wirkt sich erst bei der nächsten absoluten Programmierung (G90) aus.

### **Abwahl #TLC OFF**

## <span id="page-24-0"></span>**2.9 Platzversatz**

## **Anwahl**

Die Platzversatzkorrekturdaten [CLMP] werden bei der NC-Programm-Beauftragung zusammen mit dem NC-Programmnamen angewählt. Im NC-Programm kann der momentan gültige Platzversatzindex über die Variable V.G.AKT\_PLATZ gelesen werden.

<span id="page-24-1"></span>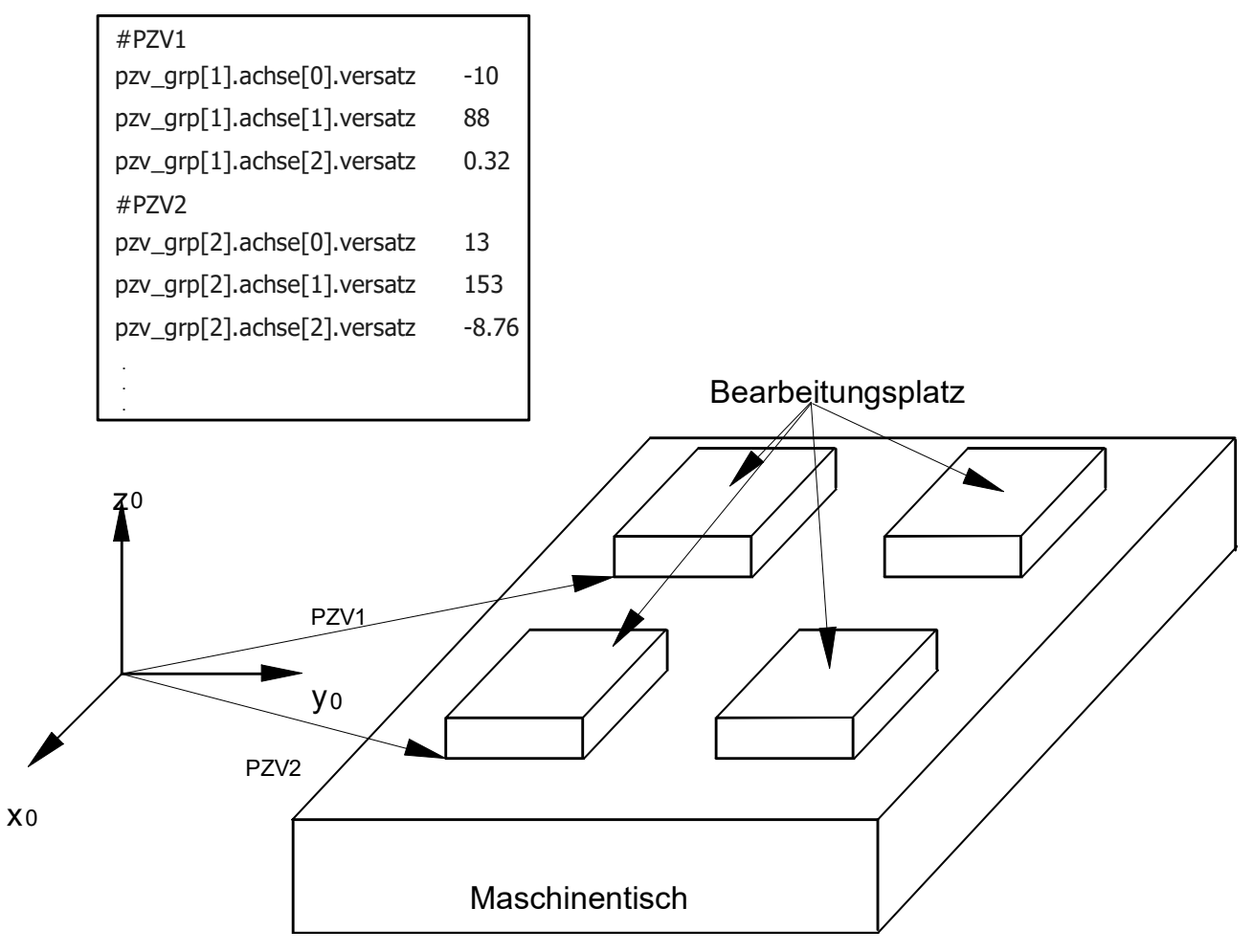

Abb. 15: Platzversatz

### **Wirksamkeit**

• Wirksam bis zum Programmende.

### **Abwahl: -**

## <span id="page-25-0"></span>**2.10 Unterdrückung von Verschiebungen**

## **Anwahl: #SUPPRESS OFFSETS [ZERO PSET ...]** *<Achsname><position> ...*

Der Befehl bewirkt in Kombination mit einem Bewegungssatz das Anfahren der programmierten Achspositionen ohne Berücksichtigung aktiver Verschiebungen.

Ohne Angabe einer bestimmten Verschiebungsart werden alle Verschiebungen im NC-Satz unterdrückt.

## **Wirksamkeit**

• Nur im programmierten NC-Satz gültig.

### **Abwahl: -**

## <span id="page-26-1"></span><span id="page-26-0"></span>**3 Parameter**

## **3.1 Übersicht**

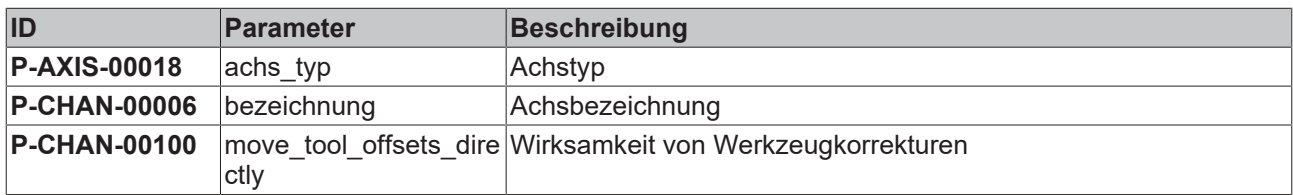

## <span id="page-26-2"></span>**3.2 Achsparameter**

<span id="page-26-3"></span>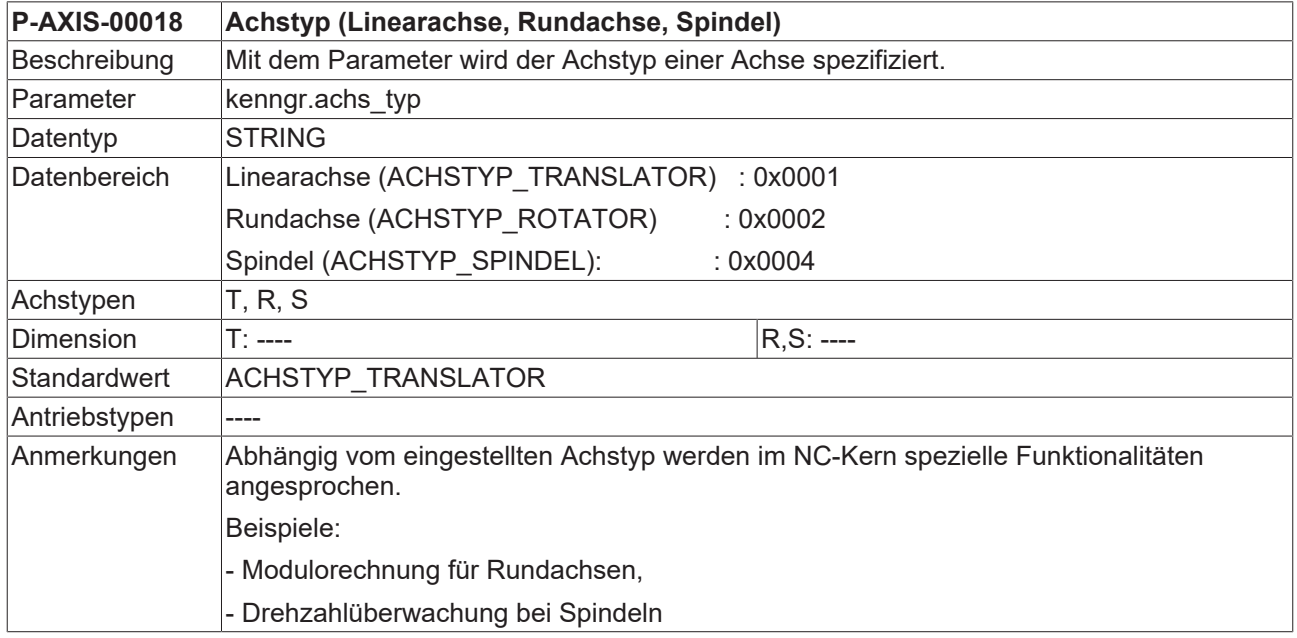

## <span id="page-27-0"></span>**3.3 Kanalparameter**

<span id="page-27-1"></span>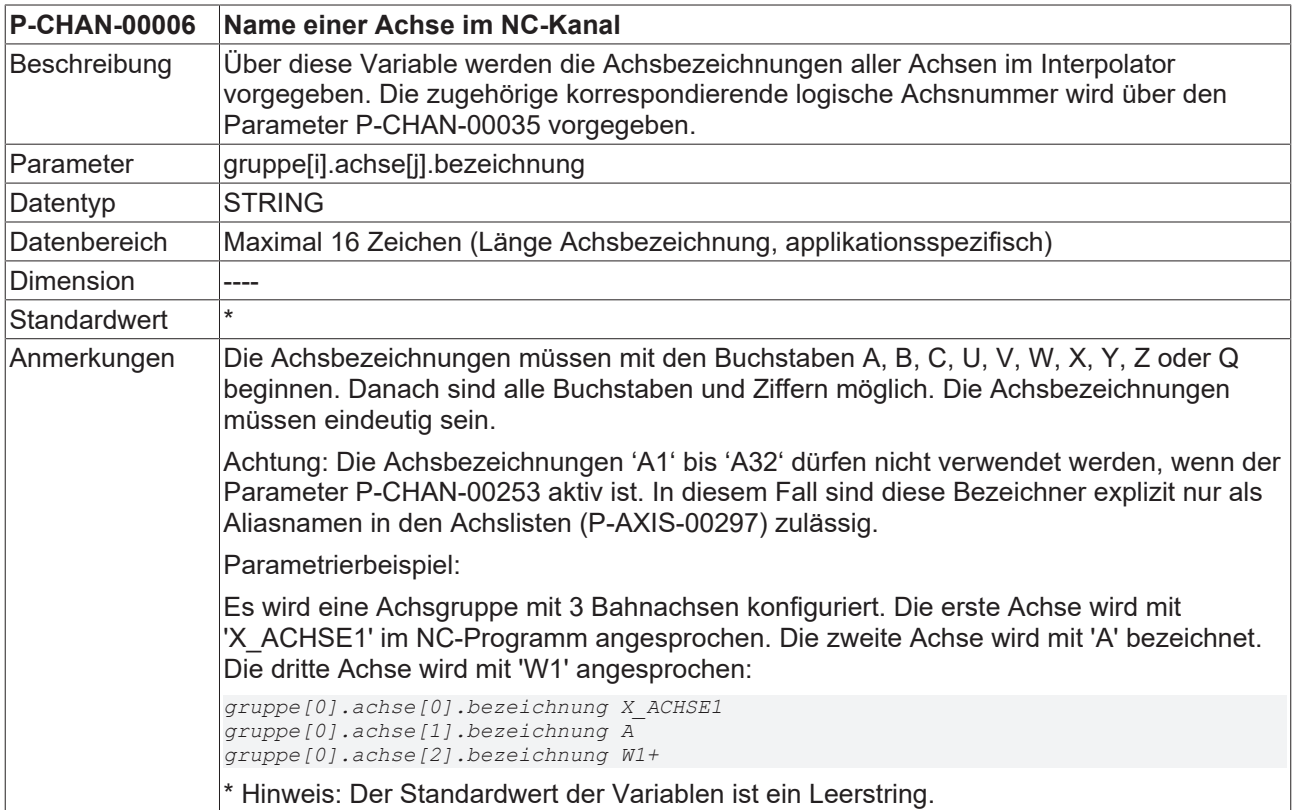

<span id="page-27-2"></span>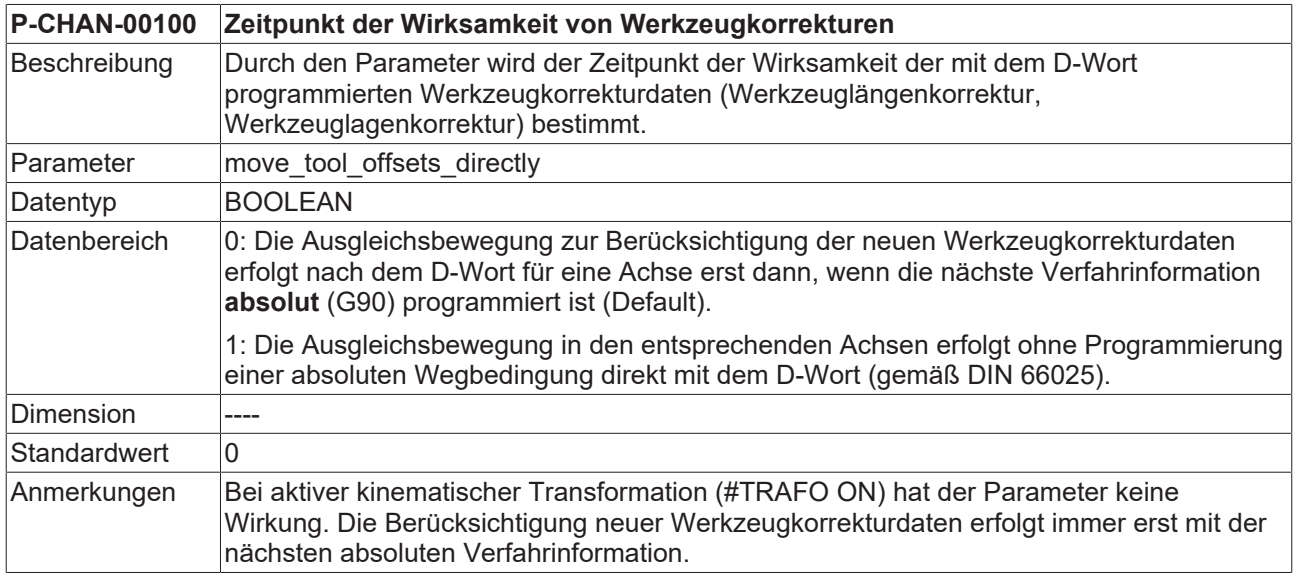

## <span id="page-28-0"></span>**4 Support und Service**

Beckhoff und seine weltweiten Partnerfirmen bieten einen umfassenden Support und Service, der eine schnelle und kompetente Unterstützung bei allen Fragen zu Beckhoff Produkten und Systemlösungen zur Verfügung stellt.

## **Downloadfinder**

Unser [Downloadfinder](https://www.beckhoff.com/de-de/support/downloadfinder/index-2.html) beinhaltet alle Dateien, die wir Ihnen zum Herunterladen anbieten. Sie finden dort Applikationsberichte, technische Dokumentationen, technische Zeichnungen, Konfigurationsdateien und vieles mehr.

Die Downloads sind in verschiedenen Formaten erhältlich.

### **Beckhoff Niederlassungen und Vertretungen**

Wenden Sie sich bitte an Ihre Beckhoff Niederlassung oder Ihre Vertretung für den [lokalen Support und](https://www.beckhoff.de/support) [Service](https://www.beckhoff.de/support) zu Beckhoff Produkten!

Die Adressen der weltweiten Beckhoff Niederlassungen und Vertretungen entnehmen Sie bitte unserer Internetseite: [www.beckhoff.com](https://www.beckhoff.com/)

Dort finden Sie auch weitere Dokumentationen zu Beckhoff Komponenten.

### **Beckhoff Support**

Der Support bietet Ihnen einen umfangreichen technischen Support, der Sie nicht nur bei dem Einsatz einzelner Beckhoff Produkte, sondern auch bei weiteren umfassenden Dienstleistungen unterstützt:

- Support
- Planung, Programmierung und Inbetriebnahme komplexer Automatisierungssysteme
- umfangreiches Schulungsprogramm für Beckhoff Systemkomponenten

Hotline: +49 5246 963-157 E-Mail: support@beckhoff.com

### **Beckhoff Service**

Das Beckhoff Service-Center unterstützt Sie rund um den After-Sales-Service:

- Vor-Ort-Service
- Reparaturservice
- Ersatzteilservice
- Hotline-Service

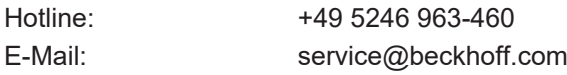

### **Beckhoff Unternehmenszentrale**

Beckhoff Automation GmbH & Co. KG

Hülshorstweg 20 33415 Verl Deutschland

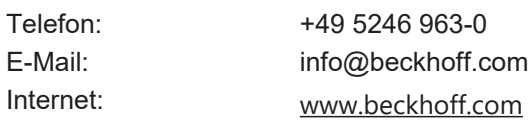

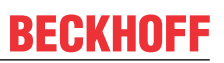

## <span id="page-29-0"></span>**Stichwortverzeichnis**

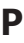

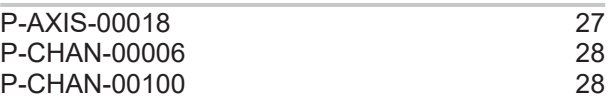

Mehr Informationen: [www.beckhoff.de/TF5200](https://www.beckhoff.de/TF5200)

Beckhoff Automation GmbH & Co. KG Hülshorstweg 20 33415 Verl **Deutschland** Telefon: +49 5246 9630 [info@beckhoff.com](mailto:info@beckhoff.de?subject=TF5200) [www.beckhoff.com](https://www.beckhoff.com)

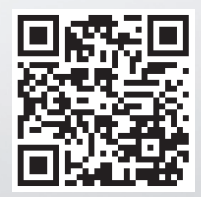